## **Ellipse Mark**

Use the Ellipse Mark dialog box to specify the form of the mark.

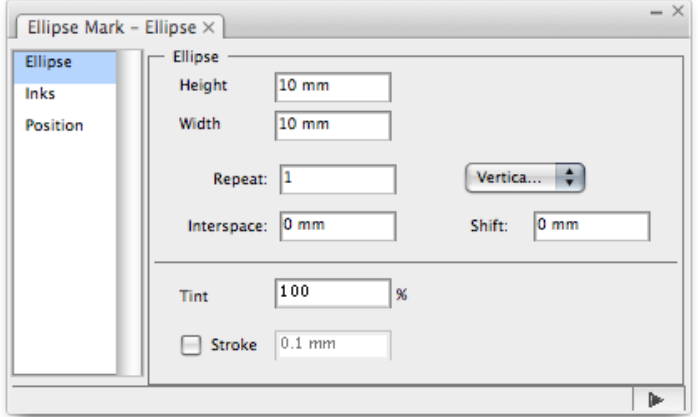

**Width** (w) and **Height** (h) are indicated in the following image. Type the values for the size of the mark. You can use a formula to set the width and height. For information about the settings, see **With Step** in [Setting Ink type 2](https://workflowhelp.kodak.com/display/PT21/Setting+Ink).

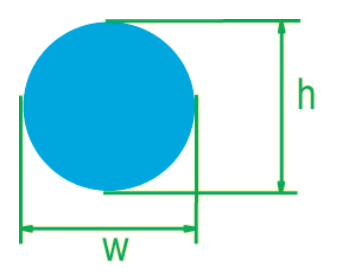

**Repeat**: Specify how many times to repeat the mark and, if you are using more than one, specify whether to arrange the marks vertically or horizontally. You can use a formula to set the value.

**Interspace**: Set the edge gap between two repeated ellipse marks. You can set the value with a formula. Positive and negative values represent the two interspace directions. The effect of the interspace setting is shown in this image:

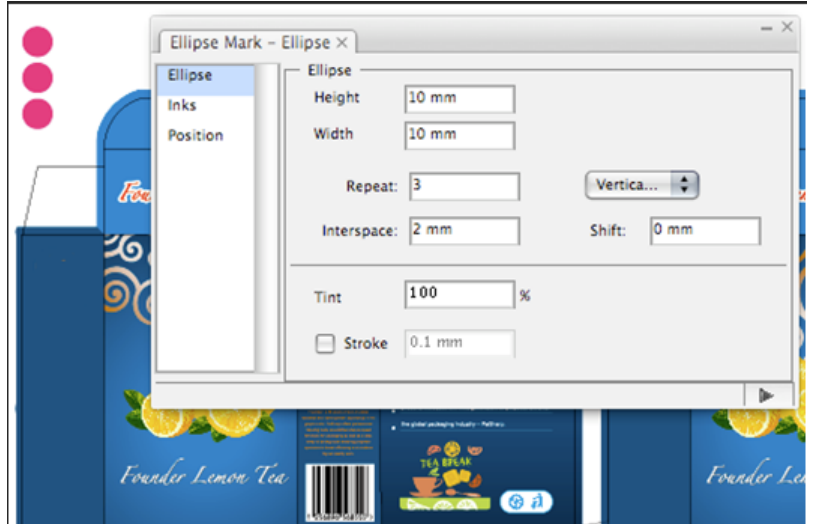

**Shift**: Show the stagger effect of repeated marks.

**Tint**: The screen dot percentage of the ellipse mark.

**Stroke**: When you select the **Stroke** check box, the ellipse marks change to circles with an adjustable line-width, as shown next. The Fill image shows the effect when the **Stroke** check box is cleared.

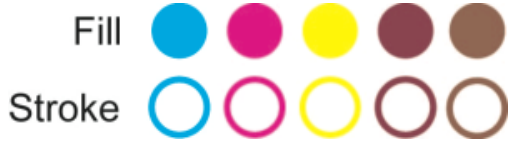